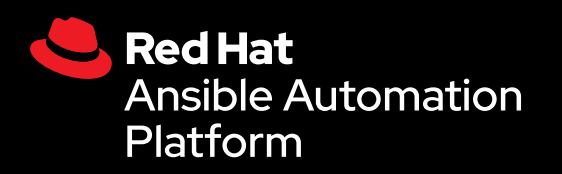

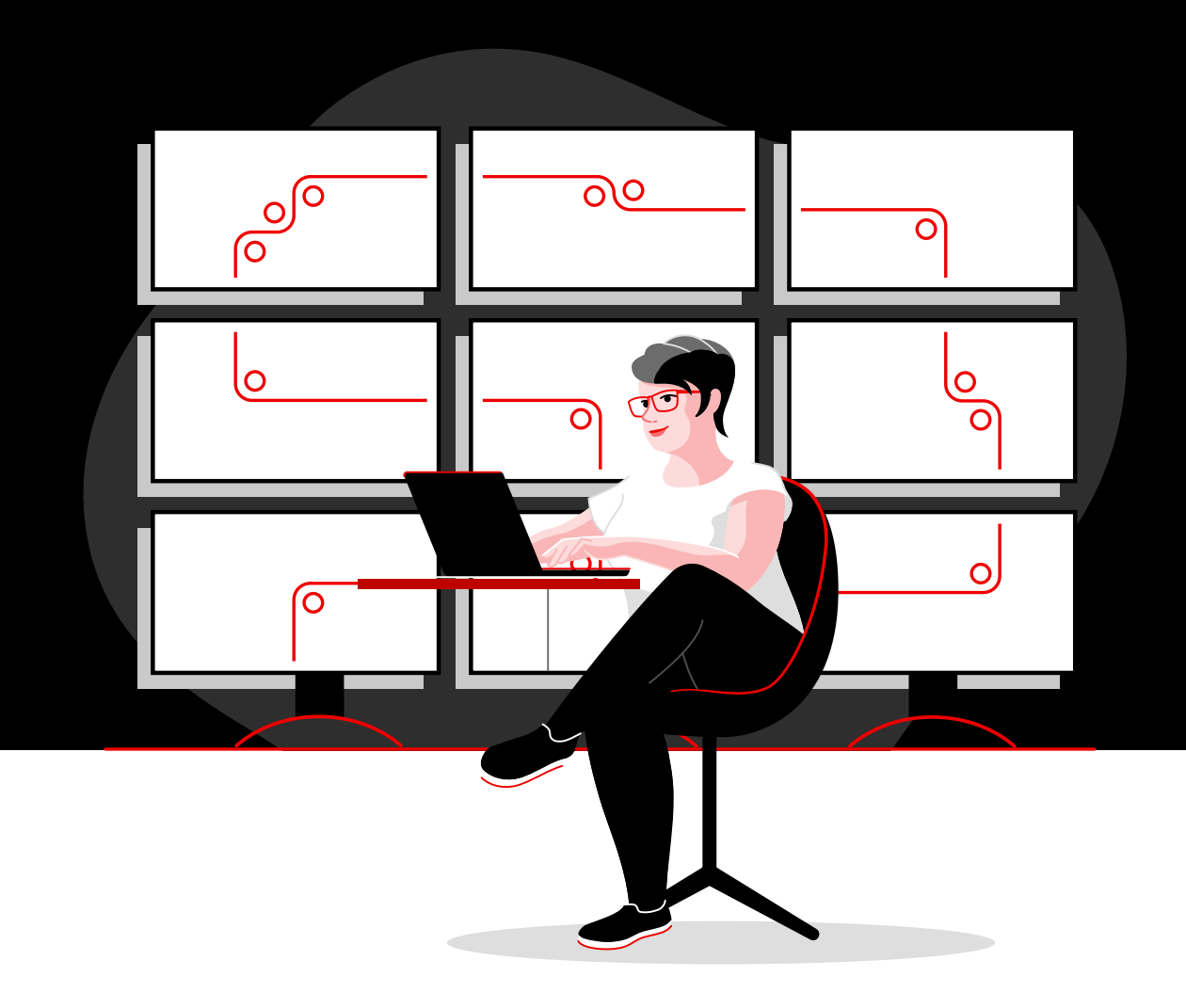

# 借助红帽实现网络自动化

使用红帽 Ansible 自动化平台来实施常见的网络自动化 任务的技术手册

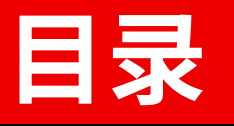

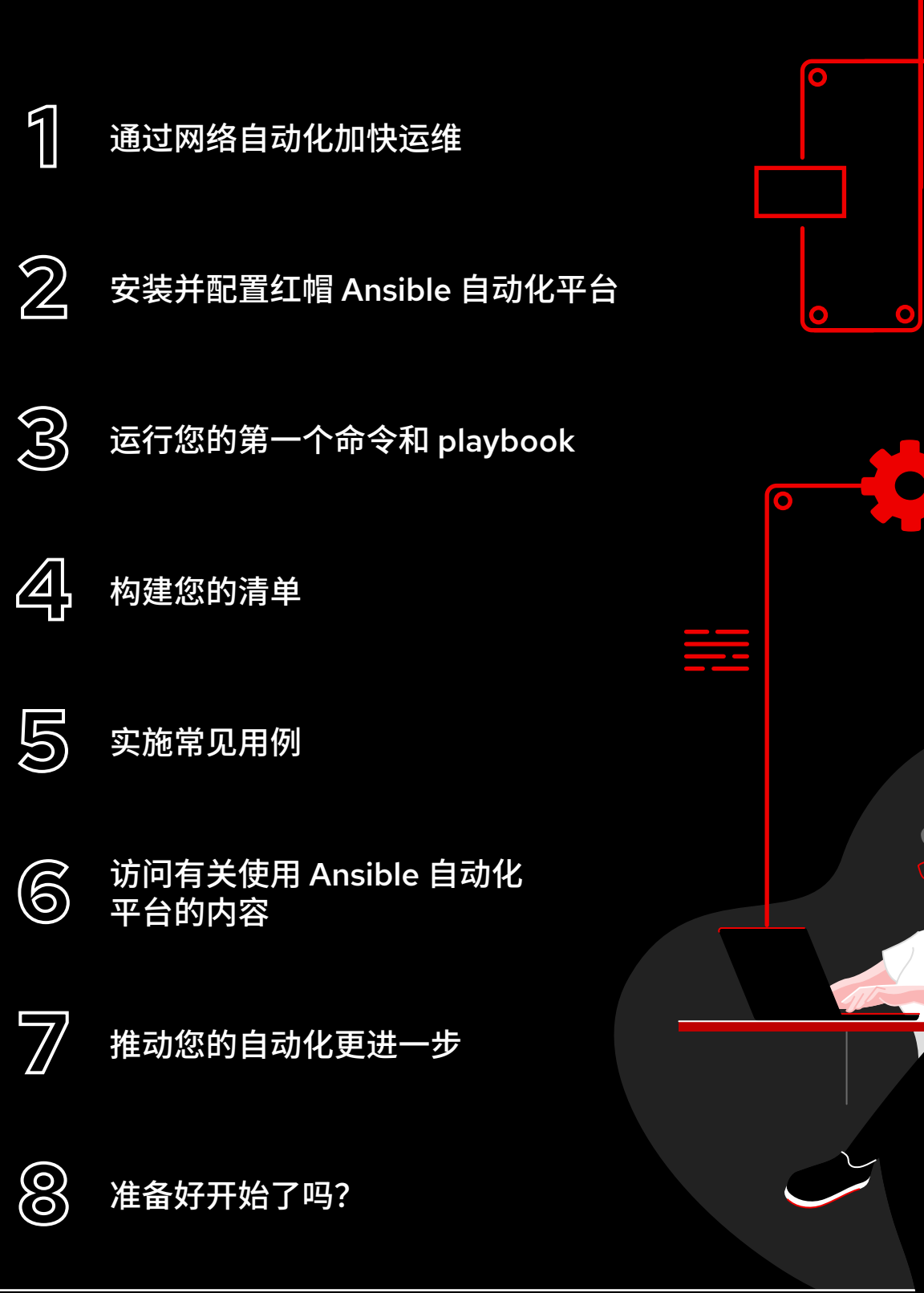

## <span id="page-2-0"></span>**通过网络自动化 加快运维**

传统手动网络配置和更新方法过于复杂且容易出错,无法 有效支持当今快速变化的应用和数据传输要求。可编程、 基于软件的自动化技术可以帮助您的团队更好地支持和扩 展您企业的数字计划。

借助网络自动化,网络运维(NetOps)团队可以快速响 应用户对容量、应用安全性、负载平衡和多云集成的动态 需求。还可以实现自助服务和按需网络活动。

因此,NetOps 团队可以像应用和基础架构团队一样敏捷 灵活,以支持现代业务需求。

关键资源

查看这些资源,了解关于 Ansible 自动化 平台的基本信息:

- ▶ 在线培训: **Ansible [基础知识:自动化技术概述](https://www.redhat.com/zh/services/training/do007-ansible-essentials-simplicity-automation-technical-overview)**
- ▶ 电子书: **[面向所有人的网络自动化](https://www.redhat.com/zh/resources/ansible-network-automation-e-book)**

## 借助红帽 Ansible 自动化平台加快运营

借助红帽[® Ansible®](https://www.redhat.com/zh/technologies/management/ansible) 自动化平台,红帽将热门社区 Ansible 项目引入公司,大规模添加基于团队的自动化所需的 特性和功能。这个强大的 IT 自动化平台将简单、易读的自动化语言与灵活架构以及以安全为重的共享和协作功 能相结合。因为不要求具备编程技能,所以您企业内的所有团队都能快速使用 Ansible 自动化平台。

Ansible 自动化平台可帮助您简化和管理从服务器和网络到应用和 DevOps 的复杂数据中心环境。该平台在校 园、分支机构、云和边缘环境中为多供应商网络基础架构设备提供支持,因此您可以使用单一工具实现全面的 自动化。

该电子书介绍了如何开始执行常见的网络自动化任务。

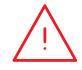

**注:**本电子书中的命令专为 2.x 版 Ansible 自动化平台编写,不适用于 1.0 和 之前版本的 Ansible 自动化平台。

<span id="page-3-0"></span>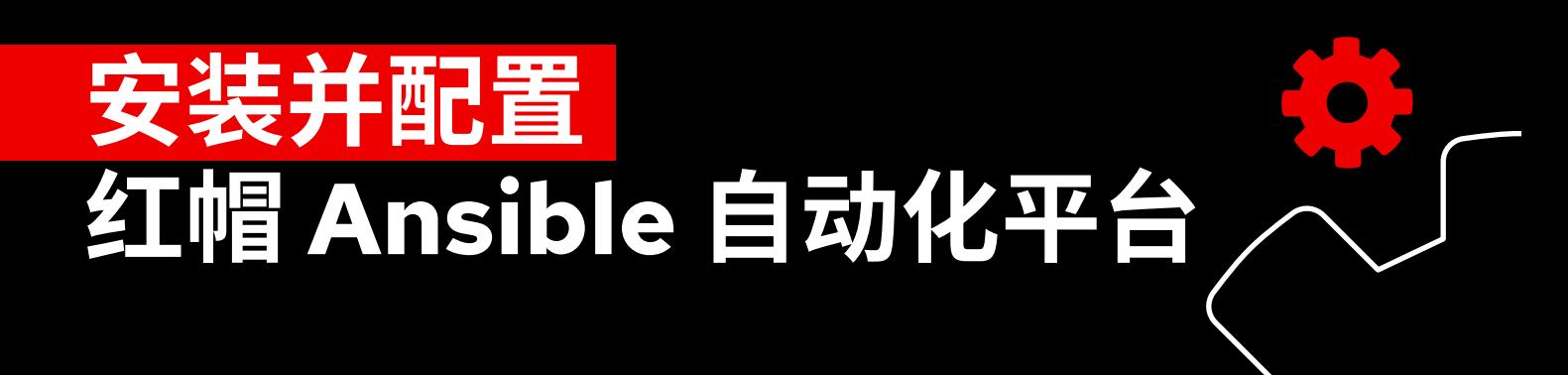

## 安装 Ansible 自动化平台

Ansible 自动化平台的安装与设置简单且快捷。

步骤 **1a**

使用 yum 安装命令行 Ansible

运行以下命令:

\$ sudo yum install ansible

完整说明, 请参阅 [Ansible](https://access.redhat.com/documentation/en-us/red_hat_ansible_automation_platform/2.4/html/red_hat_ansible_automation_platform_installation_guide/index) 安装指南。

步骤 **1b**

#### 使用安装工具来安装 Ansible 自动化平台

- 1. 确保您已获得[最新版本](https://access.redhat.com/downloads/content/480/ver=1.2/rhel---7/1.2/x86_64/product-software)或访问 [red.ht/try\\_ansible](https://www.redhat.com/zh/technologies/management/ansible/trial) 下载试用版。
- 2. 解压 tar 文件(版本和名称可能不同):
	- \$ tar xvzf ansible-automation-platform-setup-bundle-1.2.1-1.tar.gz \$ cd ansible-automation-platform-setup-bundle-<version>
- 3. 使用文本编辑器打开清单文件:

\$vi inventory

- 4. 为 [automationhub] 和 [automationcontroller] 主机设置 IP 地址或完全限定域名 (FQDN),并定义密码:
	- ▶ admin\_password 用于管理
	- ▶ pg\_password 用于数据库

5. 运行安装脚本。

\$sudo ./setup.sh

- 6. 安装完成后,打开谷歌浏览器或火狐浏览器,使用主机名或 IP 地址导航到您的 Ansible 自动化 平台主机。使用清单文件中定义的管理凭据登录。
- 7. 通过 Web 用户界面中的设置菜单添加您的订阅。

有关完整说明,请参阅 Ansible [自动化平台安装指南](https://access.redhat.com/documentation/en-us/red_hat_ansible_automation_platform/2.4/html/red_hat_ansible_automation_platform_installation_guide/index)和[自动化控制器快速安装指南](https://docs.ansible.com/automation-controller/latest/html/quickstart/index.html)。

#### 为网络安装 Ansible 内容集 步骤

红帽通过 Ansible [自动化中心](https://www.ansible.com/products/automation-hub)提供经过认证的受支持 [Ansible](https://www.redhat.com/zh/technologies/management/ansible/content-collections) 内容集, 可用于各种网络设备、工具 和基础架构。每个内容集都存在于包含一个或多个内容集的命名空间中。使用 ansible-galaxy 命令来安装这些内容集:

\$ ansible-galaxy collection install namespace.collection\_name

按照 Ansible [自动化平台文档](https://docs.ansible.com/ansible/latest/user_guide/collections_using.html#galaxy-server-config)中的指示来配置 Ansible 自动化中心,以访问和管理您的内容集。 您可在 [Ansible Galaxy](https://galaxy.ansible.com/search?keywords=&order_by=name&page=1&deprecated=false&tags=networking&type=collection&page_size=100) 上找到受社区支持的内容集。

#### 创建执行环境 步骤

**2**

**3**

执行环境是包含执行网络自动化所需的所有依赖项的容器。它们取代了 Python 虚拟环境,让您 可以轻松地跨系统移植自动化。您可以使用 ansible-builder 创建执行环境。

安装 ansible-builder:

\$ pip install ansible-builder

阅读 [Ansible Builder](https://ansible.readthedocs.io/projects/builder/en/latest/) 文档, 了解有关需求、安装和使用的更多信息。

自动化开发人员可以使用 ansible-navigator 在执行环境中本地测试和运行 playbook。您也 可以将相同的容器导入到自动化控制器中,以运行网络自动化作业模板。

按照 Ansible [自动化平台文档](https://access.redhat.com/documentation/en-us/red_hat_ansible_automation_platform/2.4/html/creating_and_consuming_execution_environments/index)中的说明创建和使用执行环境。

### 设置您的网络环境

按照这些最佳实践为 Ansible 自动化平台配置您的网络环境

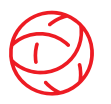

#### 确保与您的网络环境建立连接

在您的身份验证、授权和记帐(AAA)系统上配置 Ansible 自动化平台服务帐户以进行登录。 Ansible 自动化平台支持采用公司身份验证方法,如终端访问控制器访问控制系统 + (TACACS+)、远程访问拨入用户服务(RADIUS)和轻量级目录访问协议(LDAP)。更多 详情,请参阅本文档中的["设置公司身份验证"部分](https://docs.ansible.com/automation-controller/latest/html/administration/ent_auth.html)。

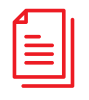

#### 创建您的 playbook 存储库

通过在 Web [界面中设置项目](https://docs.ansible.com/automation-controller/latest/html/userguide/projects.html)来将 Ansible 自动化平台连接到您的源控制管理 (SCM) 工具, 以获得相应项目存储库中所有 playbook 的访问权限。

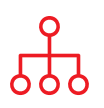

#### 配置您的清单

创建一个您要自动化的网络设备<mark>[清单](https://docs.ansible.com/automation-controller/latest/html/userguide/inventories.html#inventory-plugins)</mark>。Ansible 自动化平台可以管理很多清单。您可使用<mark>清单</mark> **[插件](https://docs.ansible.com/automation-controller/latest/html/userguide/inventories.html#inventory-plugins)**从 Amazon Web Services (AWS) EC2、Microsoft Azure 资源中心和 VMware vCenter 等人气工具动态[加载清单](https://docs.ansible.com/automation-controller/latest/html/userguide/inventories.html#sourced-from-a-project)。您还可以从 Ansible 自动化平台项目<mark>加载清单</mark>。本电子书的<mark>[构建您](#page-9-0)</mark> [的清单](#page-9-0)章节详细介绍了如何构建和使用清单。

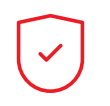

#### 设置您的网络防火墙规则

设置您的防火墙规则, 允许 Ansible 自动化平台使用默认的安全 Shell (SSH) 端口 22 连接 到路由器和交换机。必要时,您可以使用 ansible\_port [主机变量](https://docs.ansible.com/ansible/latest/user_guide/intro_inventory.html#assigning-a-variable-to-one-machine-host-variables)来变更这一端口号。

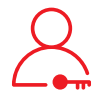

#### 设置您的 Ansible 自动化平台密码

创建一个**[凭据](https://docs.ansible.com/automation-controller/latest/html/userguide/credentials.html#network)**用于存放密码。您可以向用户和团队授予凭据使用权,而不必真正向用户公开 凭据。

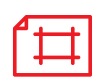

#### 创建 Ansible 作业模板

创建**[作业模板](https://docs.ansible.com/automation-controller/latest/html/userguide/job_templates.html)**以连接您的清单、凭据和项目。作业模板定义了运行自动化作业的参数集, 便于您多次执行同一组任务,以及在不同团队中重复使用内容。每个作业模板包含:

- ▶ 从中加载 Ansible Playbook 的**[项目](https://docs.ansible.com/automation-controller/latest/html/userguide/projects.html)**。
- ▶ 类似于网络交换机的[清单](https://docs.ansible.com/automation-controller/latest/html/userguide/inventories.html)或自动化目标列表。
- ▶ 用于登录和自动化您清单中设备的[凭据](https://docs.ansible.com/automation-controller/latest/html/userguide/credentials.html#network)。
- ▶ 一个**[执行环境](https://docs.ansible.com/automation-controller/latest/html/userguide/execution_environments.html#use-an-execution-environment-in-jobs)**,用于提取自动化作业所需的依赖项。

# <span id="page-6-0"></span>运行您的第一 **和 playbook**

## 了解 playbook

playbook 是 Ansible 的配置、部署和编排语言。由称为 play 的人员可读指令集组成, 这些指令定义主机清单中 的自动化。每个 play 包括一个或多个针对清单中的一个、多个或所有主机的任务。每个任务调用一个 Ansible 模块,该模块执行特定功能,如收集有用信息,备份网络文件,管理网络配置、运行命令或验证连接。

Ansible Playbook 可以由多个团队共享和重用,以创建可重复的自动化。

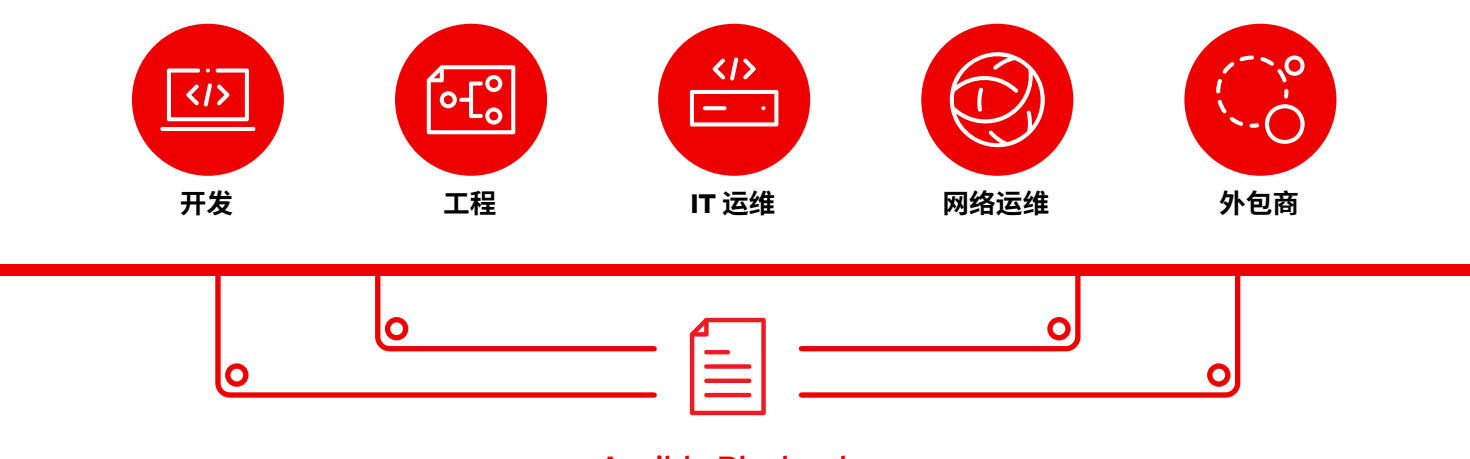

Ansible Playbook

### playbook 解析

本例显示 Ansible playbook 中的常见组成部分

```
1 \quad -- - \quad \bullet2 - name: Add VLANs
3 hosts: arista •
4 gather facts: false
5
6 vars: \bullet7 vlans:
8 - name: desktops
9 vlan_id: 20
10 - name: servers
11 vlan_id: 30
12 - name: DMZ
13 vlan_id: 50
14
15 tasks: •
16 - name: Add VLAN configuration
17 arista.eos.eos vlans:
18 state: merged
19 config: "{{ vlans }}"
```
表示 playbook 的开端

调用一个名为 arista 的设备或设备组 用于检索事实的可选参数

#### 变量定义

在本 playbook 中, 我们会直接定义变量值。

如果您正在使用 Ansible 自动化平台 Web 界 面,您还可以**[创建调查](https://docs.ansible.com/automation-controller/latest/html/userguide/job_templates.html#surveys)**,以便在用户运行您的 playbook 时提醒用户变量值。这种情况下, 请将第 9、11 和 13 行替换为:

# {{variable\_name}} input

有关更多信息,请参阅第7页创建 Ansible 白动化平台调查部分。

#### 任务

任务与 Ansible 模块之间具有一对一相关性。 这部分会调用模块,为 vars 部分定义的三个 变量分别配置虚拟局域网(VLAN)。

### <span id="page-8-0"></span>创建红帽 Ansible 调查

调查会以用户友好的问答方式为您的 playbook 设置额外变量。如需创建调查:

- 1. 请点击 Ansible 自动化平台 Web 界面上的添加调查按钮。
- 2. 请填写每个问题的以下信息:
	- ▶ 问题:要问用户的问题
	- ▶ 描述(可选):对问题内容的描述
	- ▶ 回答变量名称: 用于存储回答的 Ansible 变量名称
	- ▶ 回答类型: 回复的格式, 单行或多行文本、密码、多选、整数或十进制数
	- ▶ 默认回答(可选):变量的默认值
	- ▶ 最小和最大长度(可选): 回答的最小和最大允许长度
	- ▶ 必填: 问题是否为选答题
- 3. 点击<sup>+</sup> 按钮将问题添加到调查。
- 4. 重复步骤 3 将更多问题添加到调查。
- 5. 完成后可点击*保存*按钮来保存调查。
- 更多详情,请参阅 Ansible 自动化平台文档中的["调查"部分](https://docs.ansible.com/automation-controller/latest/html/userguide/job_templates.html#surveys)。

### 运行您的 playbook

playbook 运行起来很简单,但在命令行 Ansible 中运行与在 Ansible 自动化平台 Web 界面中运行的过程不同。

#### 命令行 Ansible

运行以下命令:

ansible-navigator run <playbook name> -i <inventory file>

#### 红帽 Ansible 自动化平台 Web 界面

按下 Ansible 自动化平台 Web 界面中您的模板旁边的启动作业(火箭)按钮。

## <span id="page-9-0"></span>**构建您的清单**

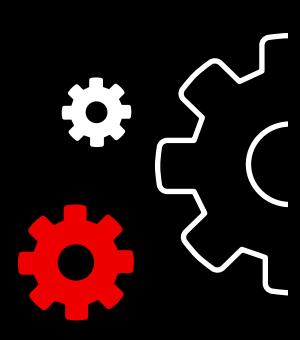

### 了解清单

[清单](https://docs.ansible.com/ansible/latest/user_guide/intro_inventory.html)是一个主机集合,可使用 Ansible 命令和 playbook 进行操作。清单文件用于对主机分组,可用作您的网络 的可信来源。这些文件可以采取简单的 INI 或 YAML 格式。许多企业选择以 YAML 格式编写清单,以与他们的 playbook 保持一致。使用清单文件,一个 playbook 可以通过一个命令维护数百个网络设备。

本章将介绍如何构建清单文件。

## 创建基础的 INI 格式清单

首先,将您的清单按逻辑分组。最好按照**对象**(应 用、堆栈或微服务)、位置(数据中心或区域)和 时间(开发阶段)对服务器和网络设备进行分组。

- ▶ 对象: db、web、leaf、spine
- ▶ 位置: east、west、floor 19、building A
- ▶ 时间: dev、test、staging、prod

这是一个 INI 格式的示例代码,列出了一个 小数据中心的基本组结构。您可以使用语法 [metagroupname:children] 对组进行分组, 并将组列为元组成员。

这里的网络组包含所有的 leaf 和 spine。数据中心 组包含所有网络设备和所有网络服务器。

更多详情,请参阅 Ansible 中的["构建您的清单"](https://docs.ansible.com/ansible/latest/network/getting_started/first_inventory.html#basic-inventory) [部分](https://docs.ansible.com/ansible/latest/network/getting_started/first_inventory.html#basic-inventory)。您还可在 GitHub 上找到[简单的清单报告](https://github.com/network-automation/ansible_inventory_report) [playbook](https://github.com/network-automation/ansible_inventory_report)。

- 1 [leafs]
- 2 leaf01
- 3 leaf02
- 4
- 5 [spines]
- 6 spine01
- 7 spine02
- 8
- 9 [network:children]
- 10 leafs
- 11 spines
- 12
- 13 [webservers]
- 14 webserver01
- 15 webserver02
- 16
- 17 [datacenter:children]
- 18 network
- 19 webservers

## YAML 格式清单解析

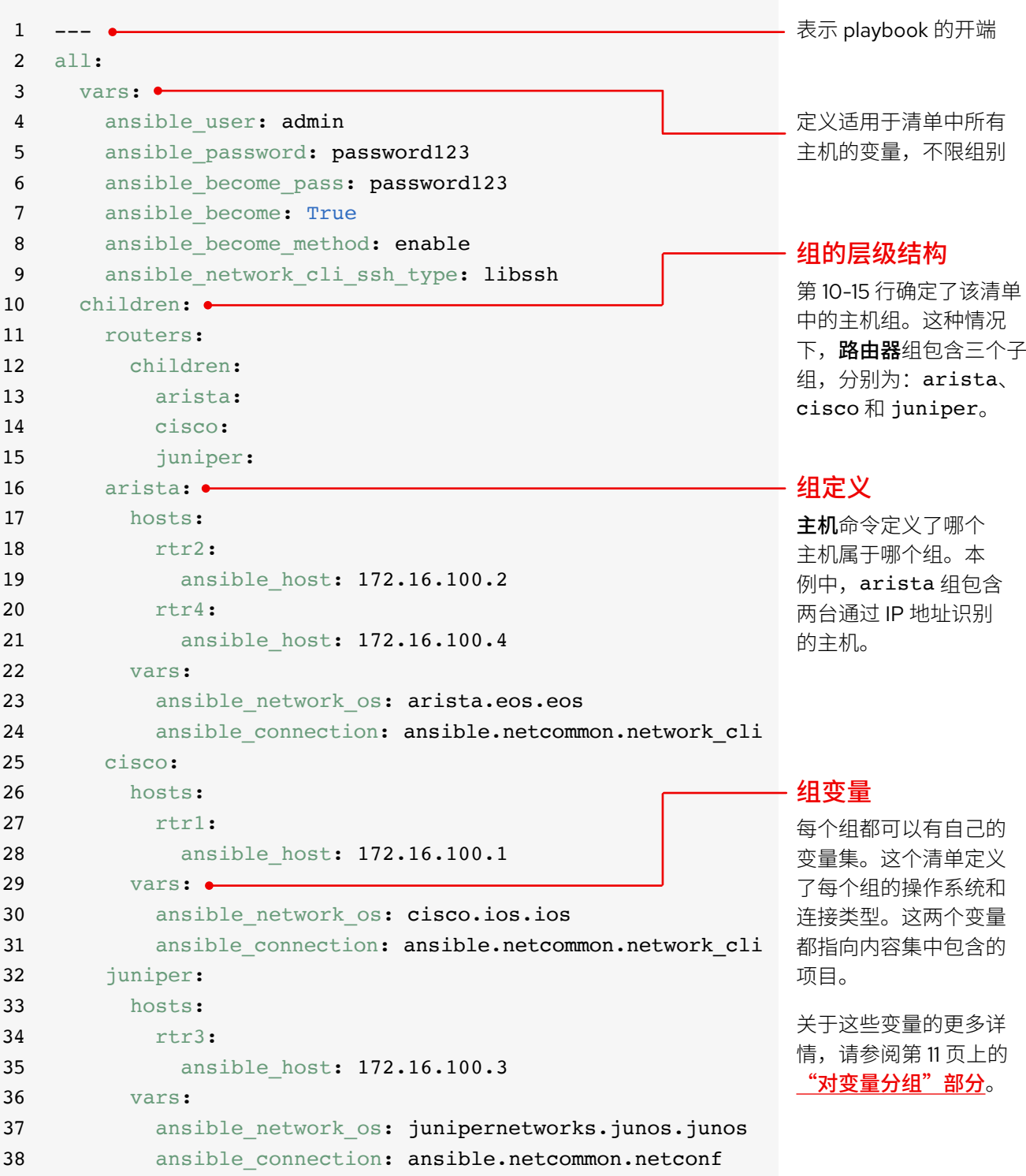

## 按平台对清单分组

随着清单越来越长,您可能会希望按 平台对设备分组,以便轻松为特定平 台的所有设备定义平台专用变量。示 例清单的第 10-15 行确定了该清单的主 机组层次结构。路由器组包含三个按 平台分类的子组: arista、cisco 和 juniper。每个子组都包含一个或多 个主机,在第 16-21、25-28 和 32-35 行按 IP 地址定义。

更多详情,请参阅 Ansible 文档中的 ["按平台对清单分组"部分](https://docs.ansible.com/ansible/latest/network/getting_started/first_inventory.html#group-inventory-by-platform)。

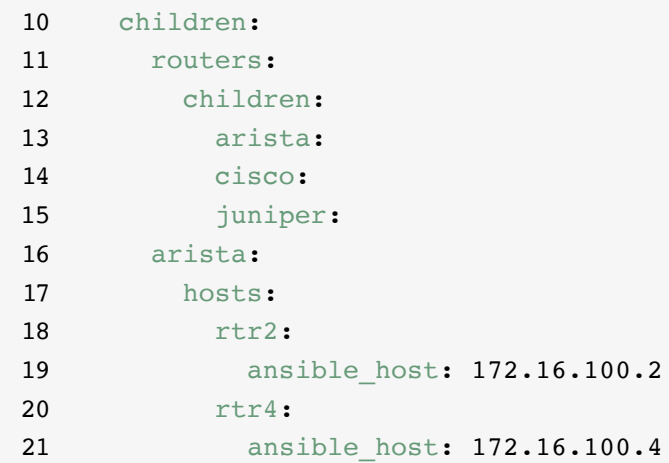

### 设置变量

您可以在清单中为您的第一个 Ansible 命令中所需的很多变量设置值,这样便可在 ansible-playbook 命令中 跳过这些变量值。示例清单的第 2-9 行定义了适用于清单中列出的所有主机的变量,不限组别。

您可在多个不同文件中设置和存储变 量。最好在清单文件或 playbook 中设 置用于连接设备的变量,如登录信息或 IP 地址。在存储于 group\_vars 目录 下的单独文件中设置与设备配置相关的 变量。更多详情,请参阅 Ansible 文档 中的["企业主机和组变量"部分](https://docs.ansible.com/ansible/latest/user_guide/intro_inventory.html#organizing-host-and-group-variables)。

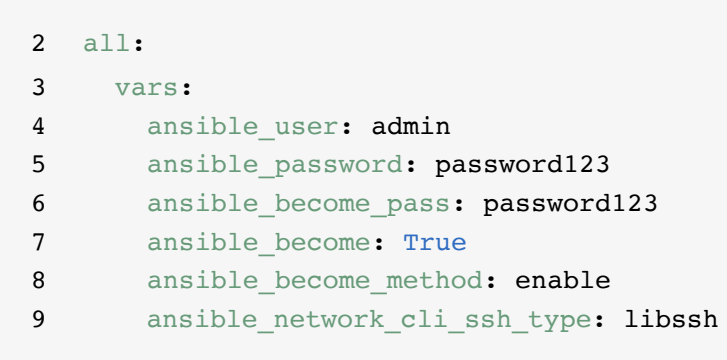

## <span id="page-12-0"></span>对变量进行分组

当同组设备共享相同的变量值时,如操作系统(OS)或 SSH 用户,您可通过将这些变量合并到组变量中来减 少重复和简化维护。组变量在各自组定义中进行设置。示例清单的第 22-24、29-31 和 36-38 行分别为三个主 机组设置了组变量值。

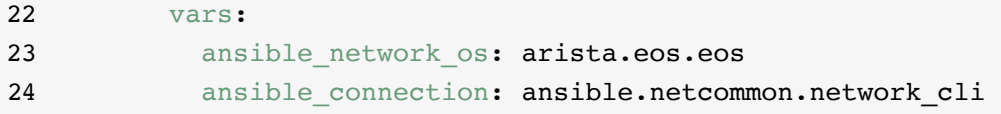

本例分别对三个子组的网络操作系统(NOS)和连接类型变量进行了定义。这种情况下,这些变量指向 Ansible 内容集中包含的项目。Ansible 内容集项目的格式为 namespace.collection\_name.item。例 如, arista.eos.eos 指向通过 Arista 命名空间提供的 EOS 集中的 EOS 操作系统插件, 而 ansible. netcommon.network\_cli 则指向通过 Ansible 命名空间提供的 Netcommon 集中的网络 CLI 插件。

### 变量语法

变量值语法在清单、playbook 和 group\_vars 文件中各不相同。尽管 playbook 和 group\_vars 文件均以 YAML 格式编写,但每个文件中使用的变量却不同。

#### INI 格式清单文件

key=value 语法用于以下变量值: ansible\_network\_os=cisco.ios.ios

#### 带有 .YML 和 .YAML 扩展名的文件

使用 YAML 语法: key: value

Group\_vars 和 playbook 文件 使用完整的密钥名称: ansible\_network\_os: cisco.ios.ios

更多详情,请参阅 Ansible 文档中的["变量](https://docs.ansible.com/ansible/latest/network/getting_started/first_inventory.html#variable-syntax) [语法"部分](https://docs.ansible.com/ansible/latest/network/getting_started/first_inventory.html#variable-syntax)。

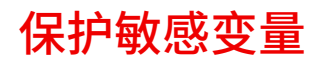

对于密码等敏感变量,最好使用额外保护。

Ansible 自动化平台可针对密码和关键信息提供凭据管理服务。您可通过 Web 界面上的*凭据*页面,向用户和 团队授予凭据使用权,而不必向用户公开凭据。更多详情,请参阅 Ansible 文档中的\_["凭据"部分](https://docs.ansible.com/automation-controller/latest/html/userguide/credentials.html#credentials)。

请注意, Ansible 自动化平台可在启用联邦信息处理标准 (FIPS) 模式的系统中运行。

## <span id="page-14-0"></span>**实施常见用例**

本章展示了常见网络自动化用例的示例 playbook,包括添加 VLAN、 收集事实、检索资源信息和备份配置。

## 添加 VLAN

对于 NetOps 来说,配置跨多个网 络设备的 VLAN 需要持续进行。 Ansible 降低了创建 VLAN 并在全 网传播的难度。

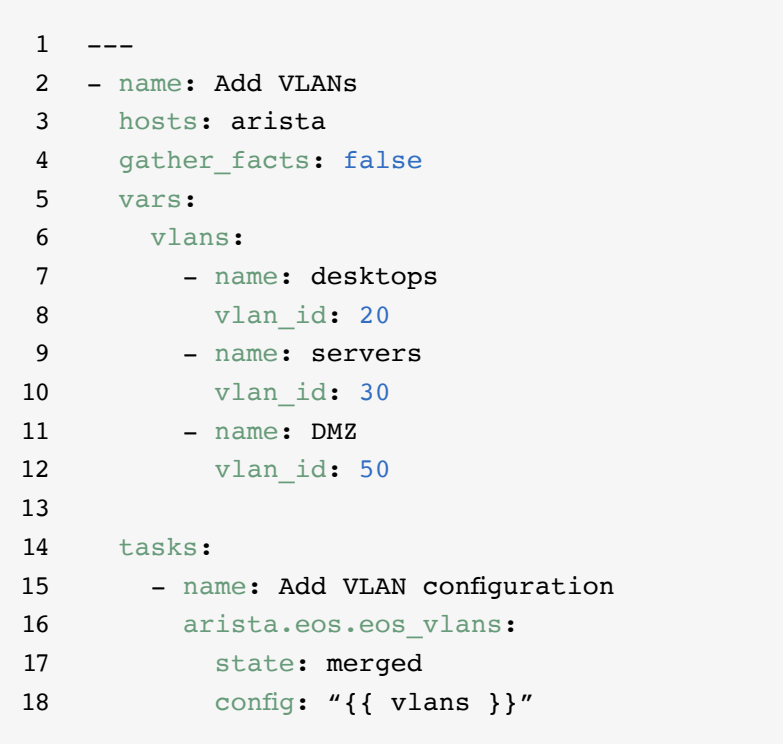

### 收集事实

大多数网络包含很多不同的平台和 设备。Ansible 可以查询、存储和报 告网络数据,包括软件版本和界面 信息。

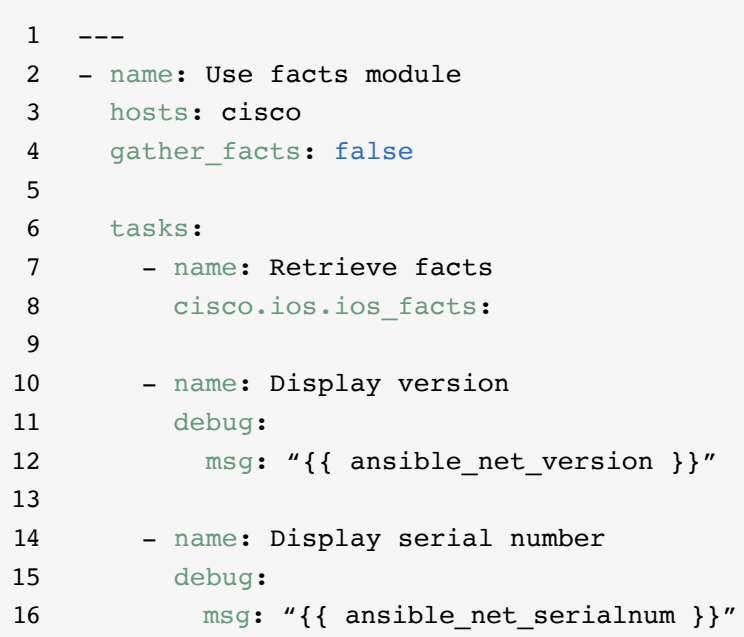

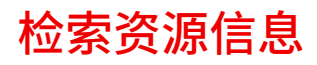

Ansible **[网络资源模块](https://docs.ansible.com/ansible/latest/network/user_guide/network_resource_modules.html)**简化并规范 了不同网络设备的管理方式。任 何资源模块都可以使用 state: gathered 来检索网络资源信息。

```
1 - - -2 - name: Retrieve interface information
3 hosts: cisco
4 gather_facts: false
5
6 tasks:
7 - name: Use state gathered
8 cisco.ios.ios_interfaces:
9 state: gathered
10 register: interfaces info
11
12 - name: Print out interfaces information
13 debug:
14 msg: "{{ interfaces_info }}"
```
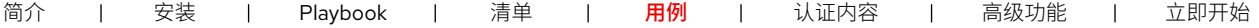

## 备份配置

存储配置备份是 NetOps 的关键活 动。Ansible 自动化平台降低了从 网络设备中提取部分或完整配置的 难度。

 $\mathbf 1$ 2 - hosts: cisco 3 gather\_facts: false 4 5 tasks: 6 - name: Back up config 7 cisco.ios.ios\_config: 8 backup: yes

## <span id="page-17-0"></span>**访问有关 使用 Ansible 自动化 平台的内容**

您可访问现成可用的自动化内容,加快采用红帽 Ansible 自动化平台。

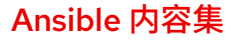

[Ansible](https://www.redhat.com/zh/technologies/management/ansible/content-collections) 内容集是 Ansible 内容的一种标准化分布格式,可以包含 playbook、角色、模块和插件等。Ansible 自 动化平台提供经过认证并享有支持的 Ansible 内容集,以扩充平台功能,集成第三方技术,跨不同的域扩展自 动化,并简化采用过程。您还可以访问经过验证的内容集,这些内容集提供经过测试、独到的参考,包括路由 协议、界面、访问列表和网络基础配置。您可以从 Ansible [自动化中心](https://cloud.redhat.com/ansible/automation-hub/)安装享有全方位支持的红帽 [Ansible](https://access.redhat.com/articles/3642632) 认 [证内容集](https://access.redhat.com/articles/3642632)和访问[认证参考内容](https://access.redhat.com/support/articles/ansible-automation-platform-certified-content#validated-content-in-ansible-automation-hub-4),只需订阅 Ansible 自动化平台即可。

#### Ansible 角色

Ansible 角色可捆绑自动化内容,以便重复利用。您可以使用角色将任务组织并分解成更小、更独立的工作单 元,而不用创建包含数百个任务的长 playbook。单个角色可以包含完成一个工作单元需要的所有任务、变量 和处理程序。角色可作为独立实体进行分发,也可作为 Ansible 内容集的组成部分进行分发。

#### Ansible 自动化中心

通过 Ansible [自动化中心](https://cloud.redhat.com/ansible/automation-hub/),红帽 Ansible 自动化平台的订阅用户可访问由红帽及其技术合作伙伴开发、测试和 维护的受全面支持且经过认证的内容集。该中心为您提供了一个 Ansible 内容集安全门户,以及一个用于内部 和第三方自动化内容的专用网络。自动化中心是一个事实内容存储库,用于生产自动化环境。

#### Ansible Galaxy

[Ansible Galaxy](https://galaxy.ansible.com/) 包含所有社区 Ansible 集合, 以及现有独立角色。您也可以通过 Ansible Galaxy 向社区贡献您 所创建的集合和角色。

## <span id="page-18-0"></span>**推动您的自动化 更进一步**

## 创建高级自动化工作流

一旦您有了使用 Ansible 自动化平台管理网 络的经验且信心十足,您就可以探索使用事 件驱动自动化的高级用例。事件驱动自动化 是端到端的 IT 和网络自动化之旅向前迈进 的下一步,且合乎逻辑。它允许您以预先 确定的方式对不断变化的网络条件做出响 应,而无需手动干预。[事件驱动的](http://ansible.com/event-driven) Ansible 包含在 Ansible 自动化平台中,并利用了与 playbook 相同的结构,因此无论何时准备就 绪,都能够轻松开始。例如,您可以使用事 件驱动的 Ansible 自动收集事实以增强服务 工单、处理用户管理任务(如密码重置)或 执行基本的故障排除操作。

您还可以使用搭载 [IBM watsonx Code](https://www.redhat.com/zh/engage/ansible-lightspeed)  Assistant 的红帽 [Ansible Lightspeed](https://www.redhat.com/zh/engage/ansible-lightspeed) 帮 助自动化团队更高效地学习、创建和维护 playbook 等 Ansible 自动化平台内容。有了 这项生成人工智能(AI)服务,您可以快速 构建、查找、理解和优化自动化内容。

#### 了解更多信息

红帽为 Ansible 自动化平台提供了许多资源,包括详细的 文档、文章、视频和讨论。大部分资源可在 **[ansible.com](https://www.ansible.com/)** 和**[红帽客户门户](https://access.redhat.com/)**中找到。

- ▶ 产品网站: **红帽 Ansible [网络自动化](https://www.ansible.com/products/network-automation)**
- ▶ 实训教学: **Ansible [自动化平台互动实验室](https://www.redhat.com/zh/engage/ansible-network-automation-20220506)**
- ▶ 文档: **[网络平台索引](https://docs.ansible.com/ansible/latest/network/user_guide/platform_index.html) [Ansible](https://docs.ansible.com/) 社区文档**
- ▶ 用户指南: **[清单和变量](https://docs.ansible.com/ansible/latest/network/getting_started/first_inventory.html) [调查](https://docs.ansible.com/automation-controller/latest/html/userguide/job_templates.html#surveys) [凭据](https://docs.ansible.com/automation-controller/4.2.1/html/userguide/credentials.html#credentials)**
- ▶ 电子书: **[网络自动化指南](https://www.redhat.com/zh/engage/network-automation-guide-20221202)**
- ▶ 培训课程: **Ansible [基础知识:自动化技术概述](https://www.redhat.com/zh/services/training/do007-ansible-essentials-simplicity-automation-technical-overview) Ansible [网络自动化](https://www.redhat.com/zh/services/training/do457-ansible-network-automation)**
- ▶ 免费试用: **Ansible [自动化平台试用版下载](https://www.redhat.com/zh/technologies/management/ansible/trial)**

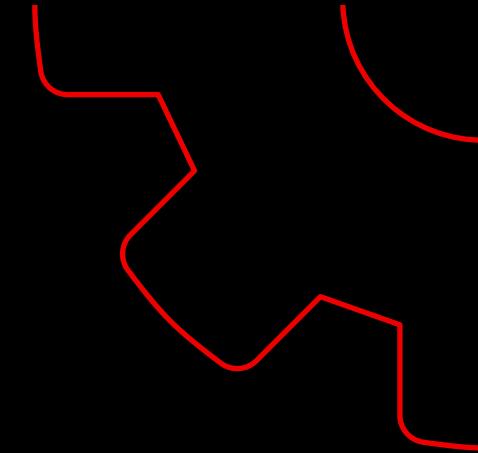

# <span id="page-19-0"></span>**准备自动化您的网络?**

红帽 Ansible 自动化平台使用一种直观的人员可读语言,为您提供了一条简单而强大的现代 化网络运维之路,并且支持您的当前流程和现有基础架构。利用灵活、可扩展的自动化框 架,您可以更加轻松地提高基础架构的可用性、员工生产力、网络安全性和配置合规性。

免费试用 Ansible 自动化平台,请访问:**[red.ht/try\\_ansible](https://www.redhat.com/zh/technologies/management/ansible/trial)**

## **在红帽专家的帮助下加快部署**

网络自动化看起来可能任务艰巨,但红帽咨询可以提供帮助。所有红帽咨询服 务都将从"为期半天的现场免费业务探讨"开始。通过这些会话,红帽专家将 和您一起确定您最紧迫的业务挑战,寻找克服挑战的可行方法,并明确实施网 络自动化的预期结果。

如需预约免费的业务探讨,请访问:[redhat.com/consulting](https://www.redhat.com/zh/services/consulting)

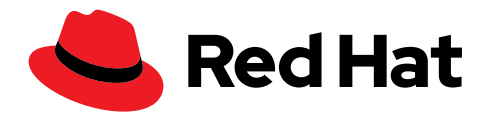